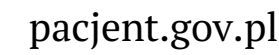

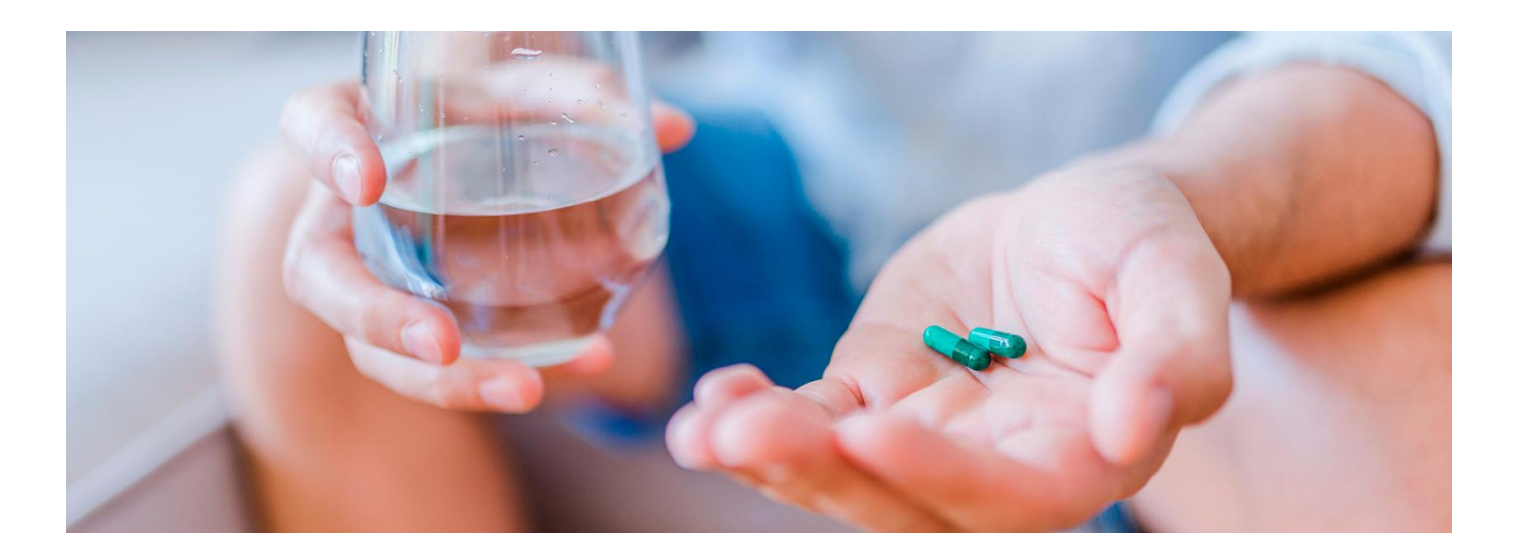

## Nie zapomnisz o lekach

**Teraz w aplikacji mojeIKP możesz uruchomić funkcję, która przypomni Ci o regularnym braniu leków. Zmieniła się strona główna, znajdziesz na niej łatwo ważne numery. Masz też dostępny krokomierz**

mojeIKP to bezpłatna mobilna aplikacja na smartfon, którą możesz pobrać na systemy Android z**Play** lub iOS z **[Apple](https://apps.apple.com/pl/app/id1557426960?l=pl) Store**. **[Google](https://play.google.com/store/apps/details?id=pl.gov.cez.mojeikp)**

Aplikacja umożliwia teraz m.in.:

- przełączanie się pomiędzy swoim kontem a kontami dzieci
- łatwe odbieranie e-recept i e-skierowań
- sprawdzenie dawkowania przepisanego leku
- sprawdzenie historii e-recept i e-skierowań
- wykupienie leku w aptece przez pokazanie koduQR na ekranie telefonu, bez konieczności podawania farmaceucie numeru PESEL
- ustawienie przypomnienia o tym, kiedy i w jakiej formie należy zażyć kolejną dawkę leku
- szybkie umówienie terminu szczepienia przeciwCOVID-19 dla siebie i dziecka (jedno kliknięcie na eskierowaniu i już można umówić termin)
- sprawdzenie, kiedy i w jakiej placówce odbędzie się wizyta na podstawie zarejestrowanego e-skierowania
- udostępnianie i pobieranie Unijnego Certyfikatu COVID (UCC)
- korzystanie z portalu Diety NFZ
- sprawdzanie swojej wiedzy o zdrowym odżywianiu się dzięki comiesięcznym quizom
- liczenie kroków
- korzystanie z bezpłatnego planu bezpiecznych treningów "8 tygodni do zdrowia"
- dzwonienie na pogotowie oraz dostęp do numerów Teleplatformy Pierwszego Kontaktu (TPK) i Telefonicznej Informacji Pacjenta
- upoważnianie pracowników medycznych, placówek medycznych i farmaceutów do wglądu w dane medyczne.

## Moje leki – przypomnienie

Nową funkcję "Przypomnienie o lekach" znajdziesz w zakładce e-zdrowie, ale możesz też wejść w nią przez nowy ekran główny aplikacji. Zobacz, jak to zrobić.

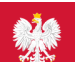

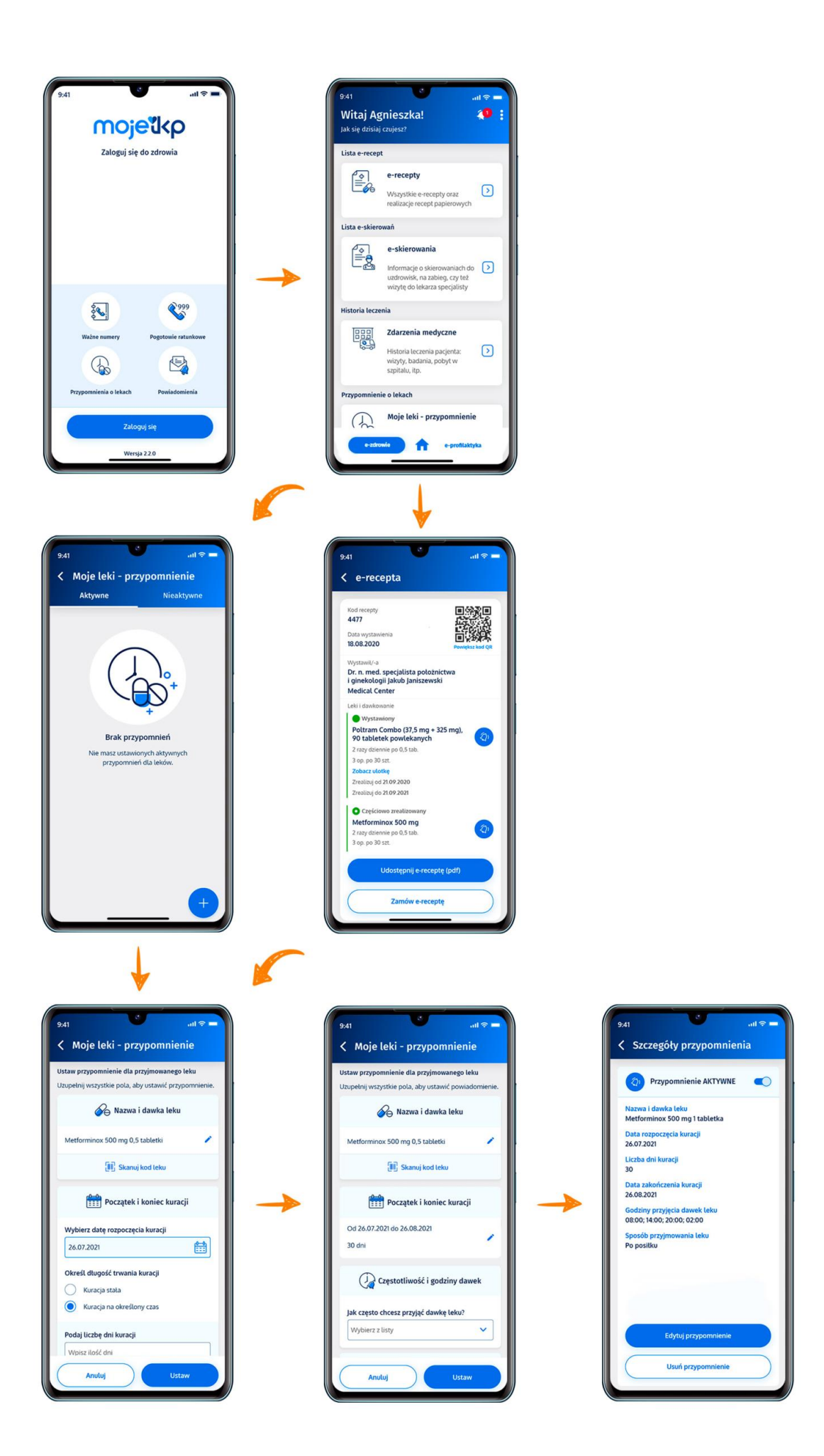

Żeby ustawić przypomnienie dla zażywanych leków:

· wejdź w funkcję przypomnienie o leku i naciśnij "+", a następnie wpisz nazwę leku albo zeskanuj kod z opakowania leku

lub

wejdź w wystawioną Ci e-receptę, kliknij na znak dzwonka koło nazwy leku.

## Następnie:

- ustaw datę rozpoczęcia kuracji
- wskaż, czy to kuracja stała, czy na określony czas. W tym drugim wypadku wybierz liczbę dni lub datę zakończenia kuracji
- potem ustaw godziny (co, ile godzin lub konkretny czas) i sposób przyjmowania leku (po posiłku, w trakcie posiłku, na czczo)
- zatwierdź. Teraz aplikacja będzie Ci przypominać o terminie zażycia leku.

O wybranej przez Ciebie porze otrzymasz powiadomienie (push) na telefonie. Usłyszysz taki sam dźwięk jak dla przychodzących SMS-ów.

## **W przypomnienie o lekach możesz wejść z głównej strony aplikacji, również bez logowania się.**

Przypomnienia możesz zobaczyć w całości, usunąć lub edytować. Możesz też po zakończeniu kuracji przedłużyć ją lub ponowić, czyli ponownie aktywować przypomnienia.

Wygenerowano: 18.05.2024 r. 15:56:10

**Nie [zapomnisz](http://pacjent.gov.pl/print/pdf/node/2891) o lekach**